## **Připojení k síťovým diskům souborových serverů VŠPJ – pomocí programu Total Commander**

#### **Michal Paukert**

### **Přípravná fáze**

Pokud již nevlastníme program můžeme stáhnout na stránkách <http://www.ghisler.com/download.htm> upozorňuji však, že se jedná o [shareware.](http://cs.wikipedia.org/wiki/Shareware)

Nejprve budeme potřebovat pro zprovoznění nainstalovat sftp plugin pro podporu FTP SSL který můžeme stáhnout <http://ghisler.fileburst.com/fsplugins/sftpplug.zip>

Po stažení je potřeba soubory obsažené v archivu přesunout do složky, kde máme nainstalovaný total commander. Např: C:\totalcmd

Dále je potřebova doinstalovat podporu knihoven libeay32.dll a libssl32.dll Knihovny lze stáhnout pomocí tohoto dokazu: [http://www.gknw.net/mirror/curl/win32/curl-7.22.0-ssl-sspi-zlib](http://www.gknw.net/mirror/curl/win32/curl-7.22.0-ssl-sspi-zlib-static-bin-w32.zip)[static-bin-w32.zip](http://www.gknw.net/mirror/curl/win32/curl-7.22.0-ssl-sspi-zlib-static-bin-w32.zip)

Výše zmiňované knihovny lebeay32.dll a libssl32.dll je potřeba opět rozbalit do adresáře kde je program nainstalovaný. Např: C:\totalcmd

Pokud vše proběhlo správně můžeme zkontrolovat v konfiguraci total commanderu.

#### Zvolíme tlačítko "Konfigurace" a volbu "Možnosti"

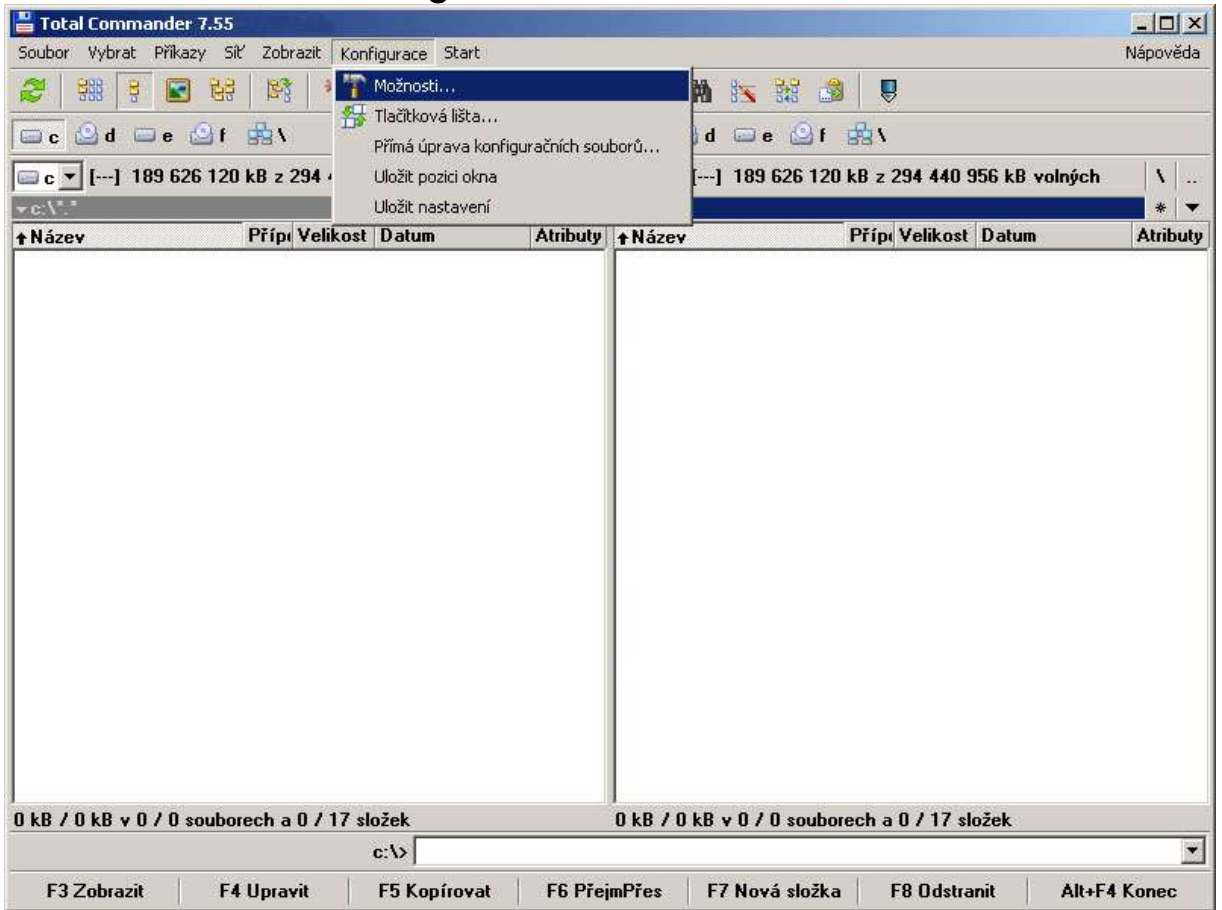

Objeví se nám nové okno a zvolíme položku "Doplňky" a vybereme v části "Doplňky systému souborů (soubory WFX) tlačítko "Konfigurovat"

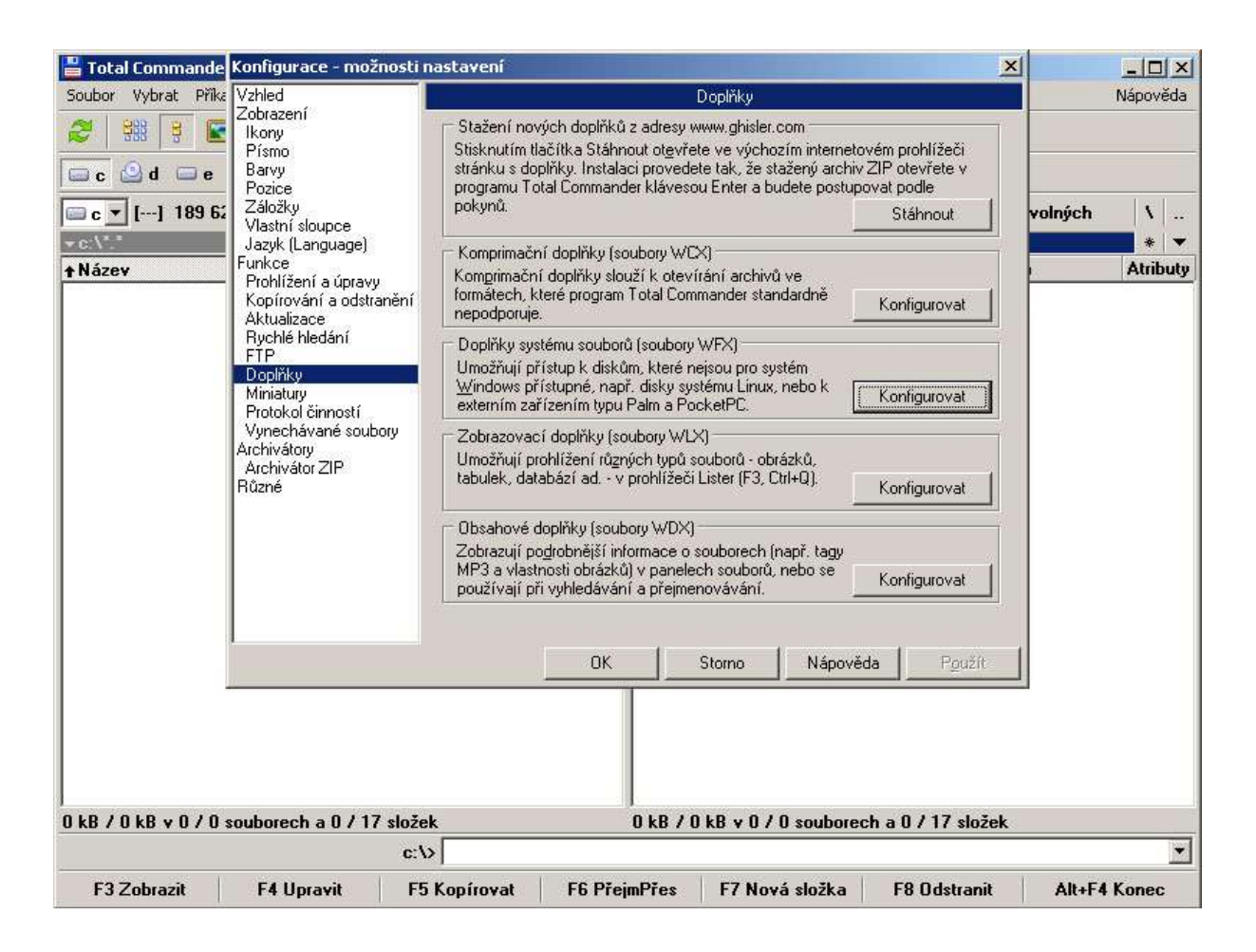

Pokud vše proběhlo v pořádku uvidíme mezi nainstalovanými doplňky Secure FTP a cestu umístění k souboru "sftpplug.wfx"

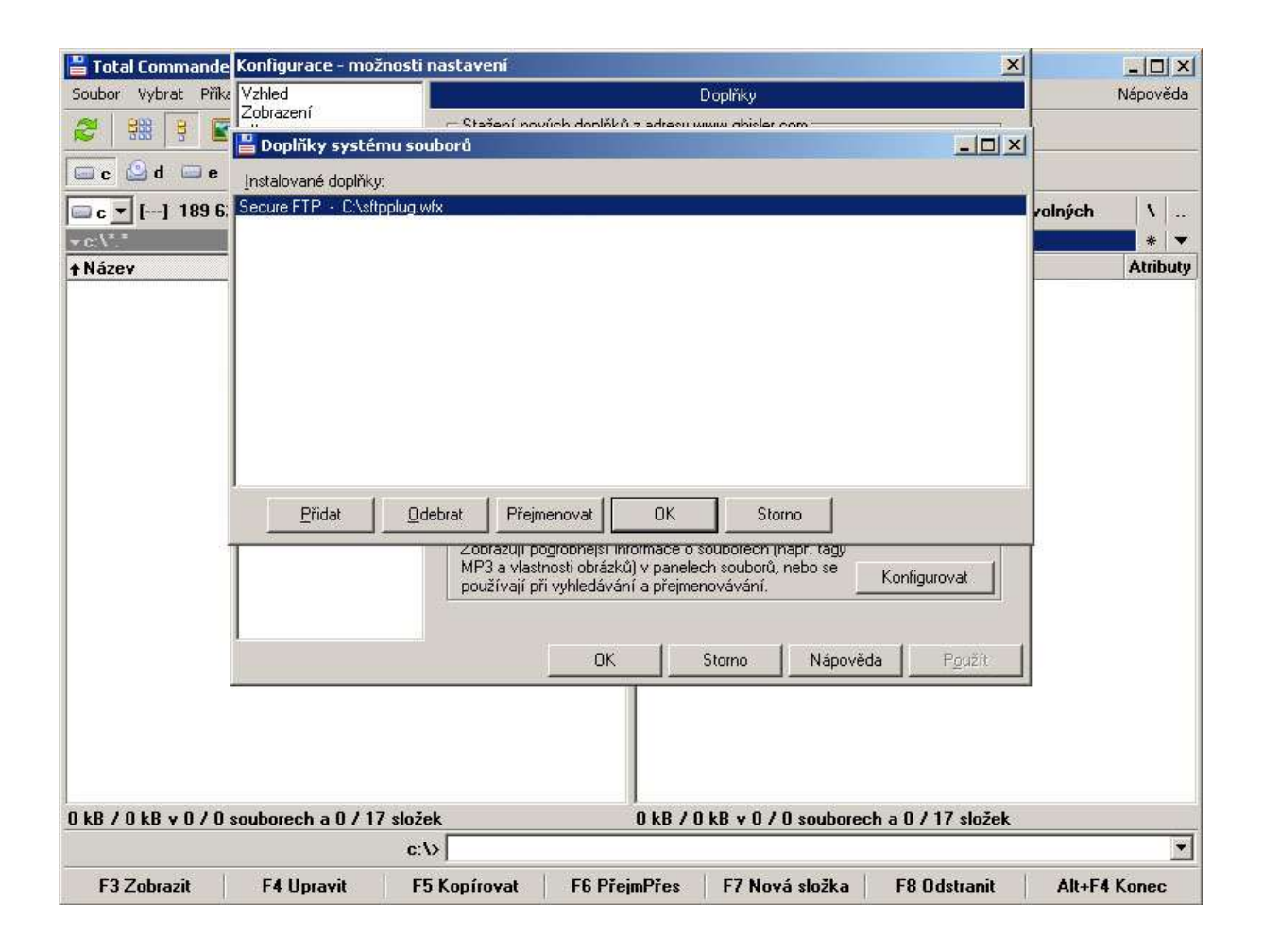

# **Konfigurační fáze**

Po spuštění programu klikneme na tlačítko síť a vybereme položku "Protokol FTP – připojit k serveru..."

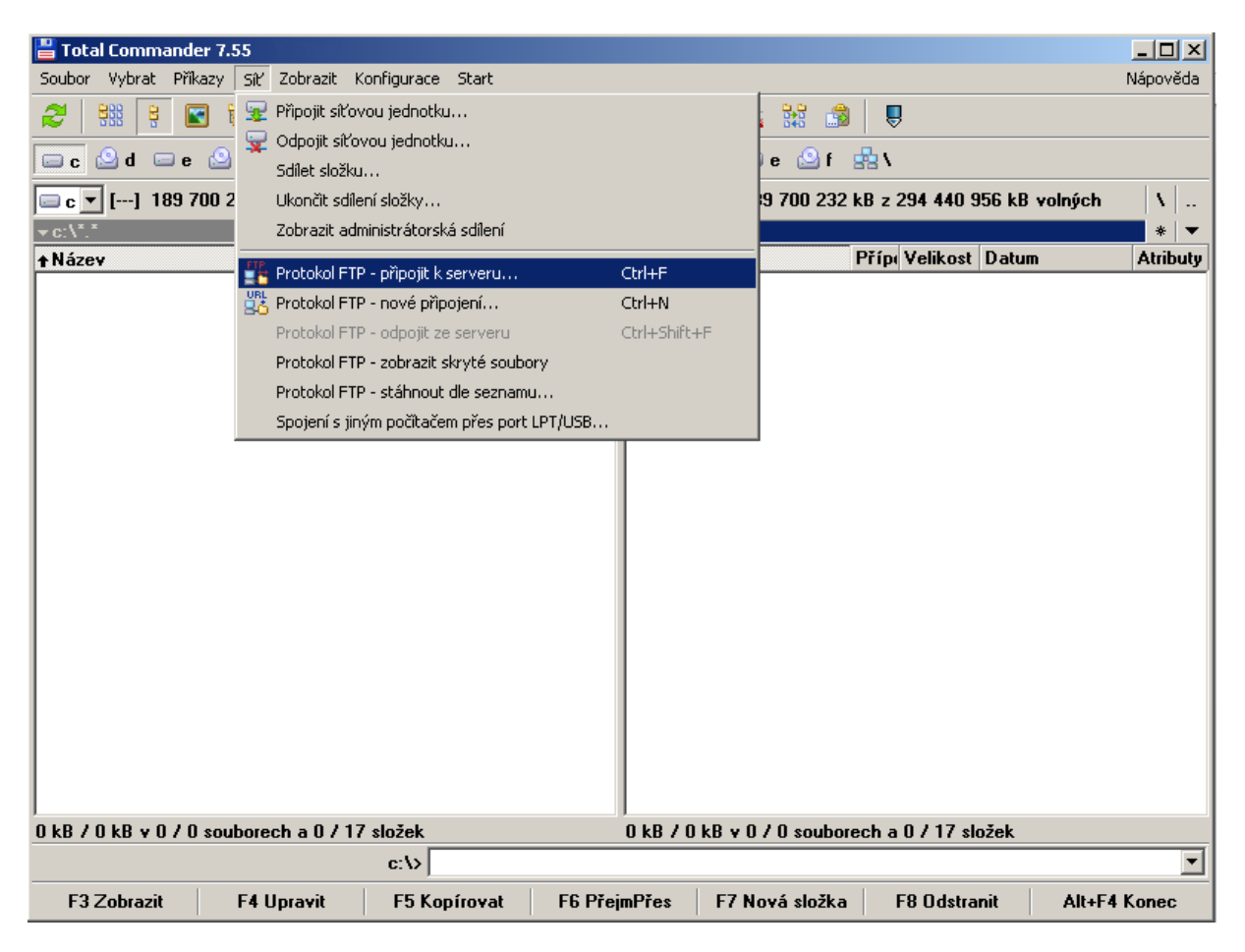

Objeví se nám tabulka s výběrem pro připojení, klikneme na volbu "Nové připojení…"

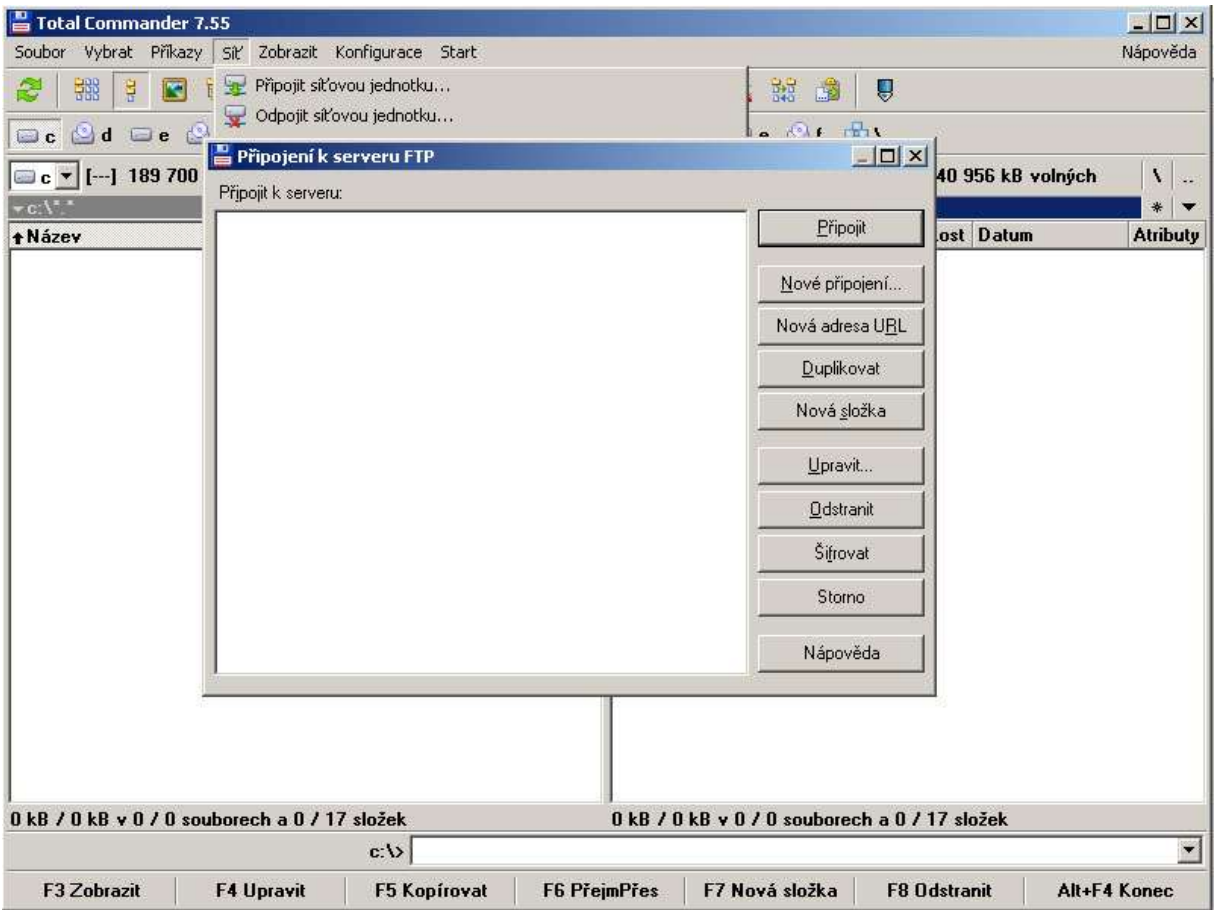

Do nového okna s údaji zapíšeme údaje dle obrázku a potvrdíme "OK"

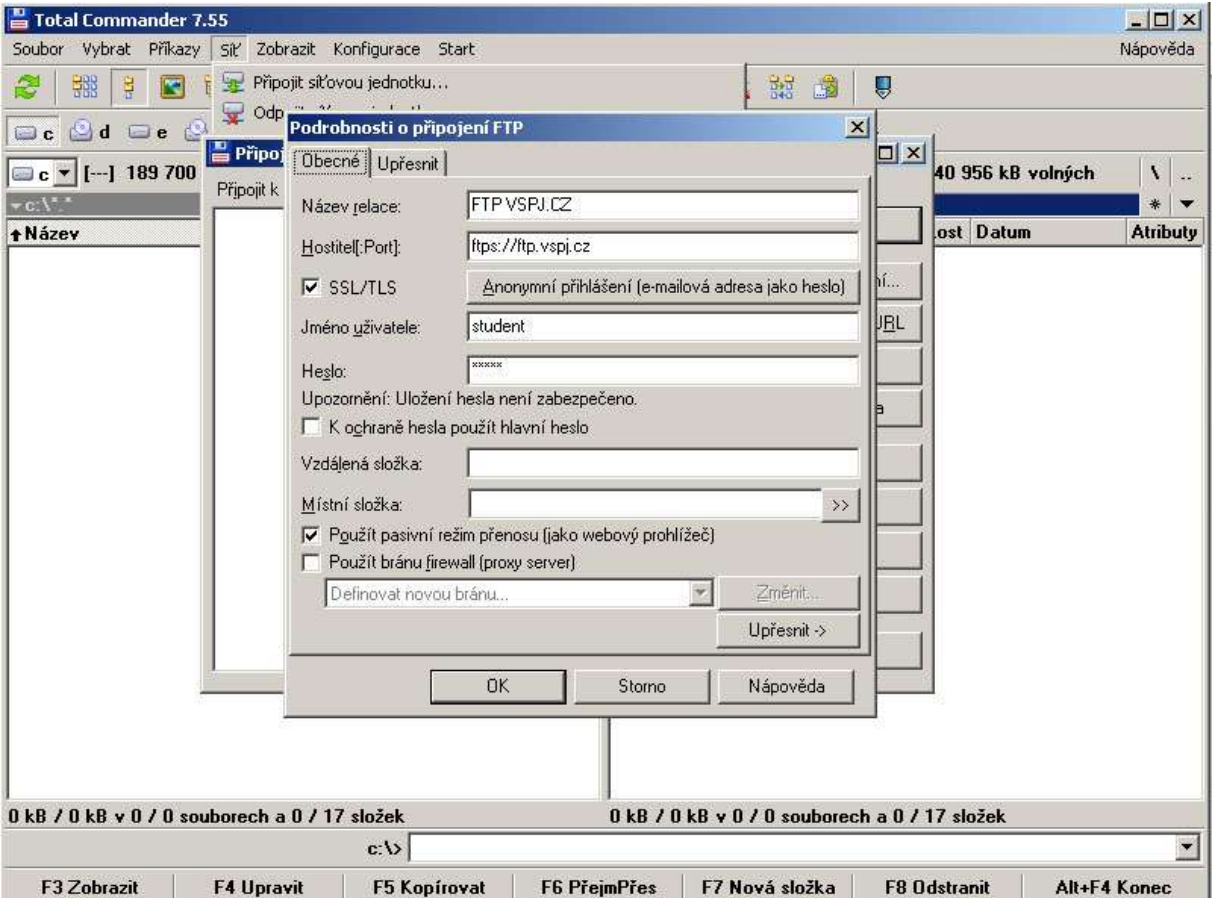

Kliknutím na tlačítko "Připojit" se připojíme k síťovým diskům souborových serverů VŠPJ.